**「Microsoft Edge」で印刷トラブルの回避策**<br>2023 年 1 月 14 日頃から「Microsoft Edge」で特定の Web サイトが印刷できない問題が発生しています。<br>Microsoft Edge でブリンターから印刷をしようとすると、プログレスリングがクルクル回ったままで印刷ができない場合があります。<br>④ ——— ===== **Microsoft Edge」で印刷トラブルの回避策**<br>2023年1月14日頃から「Microsoft Edge」で特定の Web サイトが印刷できない問題が発生しています。<br>Wicrosoft Edge でプリンターから印刷をしようとすると、プログレスリングがクルクル回ったままで印刷ができない場合があります。<br>① 画面を閉じる 以下、対処方法をお試しください。

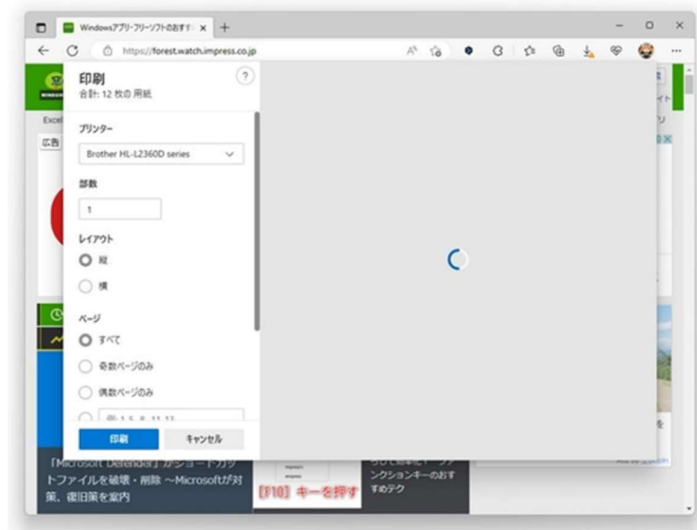

## ② 再度、画面を開き[Ctrl]+[Shift]+[P]キーを押してください。

印刷ダイアログが表示され印刷できます。

① 画面を閉じる

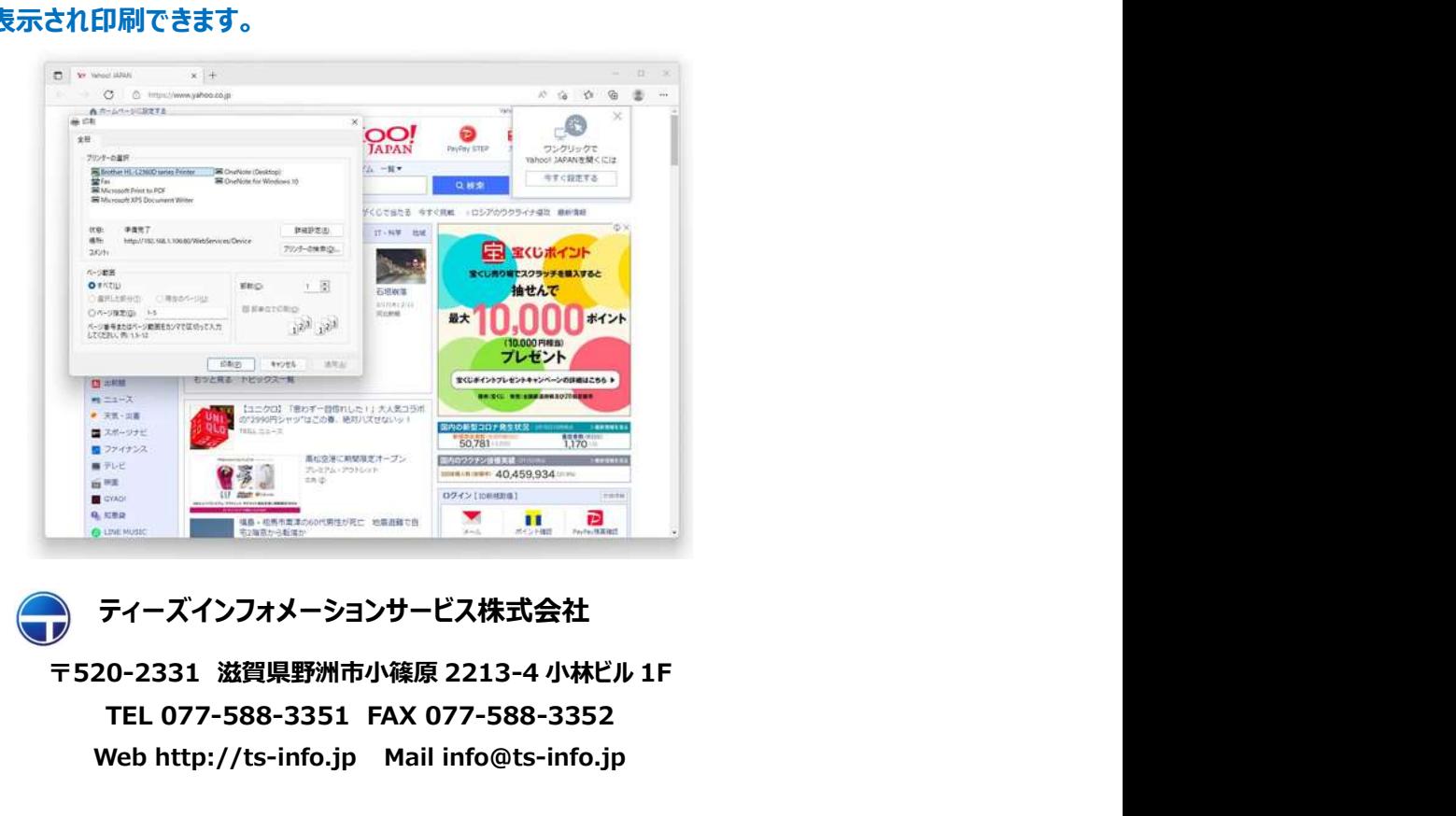

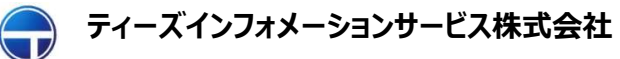

TEL 077-588-3351 FAX 077-588-3352 Web http://ts-info.jp Mail info@ts-info.jp